# **Контрольно-оценочные средства для проведения текущего контроля по ОП.10 Программирование для автоматизированного оборудования (3 курс, 5 семестр 2022-2023 уч. г.)**

# **Текущий контроль №1 Форма контроля:** Устный опрос (Опрос) **Описательная часть:** Фронтальный **Задание №1**

Ответить устно на вопросы:

- 1. Чем станок с ЧПУ отличается от станка с ручным управлением?
- 2. Каковы преимущества от использования станков с ЧПУ?
- 3. Какой язык для программирования обработки на станках с ЧПУ применяется?
- 4. Какую точность позволяют выполнять станки с ЧПУ?
- 5. Какую шероховатость дает обработка на станках с ЧПУ?
- 6. Что такое металлорежущее оборудование с ЧПУ?
- 7. Что такое ЧПУ?
- 8. Что такое СЧПУ?
- 9. Что такое программоноситель?
- 10. Какой G функцией программируется прямоугольная система координат?
- 11. Какой G функцией программируется цилиндрическая система координат?
- 12. Какой G функцией программируется сферическая система координат?
- 13. В чем отличие абсолютной системы координат от относительной системы координат?
- 14. Какой G функцией программируется абсолютная система координат?
- 15. Какой G функцией программируется инкрементная система координат?
- 16. Какой G функцией программируется система в приращениях координат?
- 17. Что такое координата?
- 18. Как определяются координаты в абсолютной системе координат?
- 19. Как расположен шпиндель относительно оси Z?
- 20. Что определяет нулевая точка детали?
- 21. Что определяет исходная точка станка?
- 22. Что такое точка From?
- 23. Что за функции с G54 по G57 и для чего они нужны?
- 24. Какой командой отменяется сдвиг нуля?
- 25. Как определяются координаты в относительной системе координат?
- 26. Написание управляющей программы ведется от иходной точки или от нулевой точки детали?
- 27. Что определяет нулевая точка станка?
- 28. Как нулевая точка станка связана с нулевой точкой детали?
- 29. С каких функций начинается написание управляющей программы?
- 30. Что такое управляющая программа?

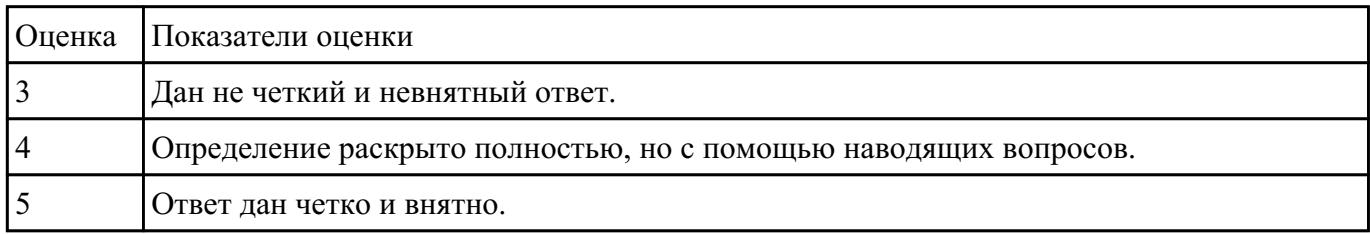

# **Текущий контроль №2**

**Форма контроля:** Тестирование (Опрос) **Описательная часть:** Компьютерное тестирование **Задание №1**

Выполнить тестовое задание состоящае из 5 вопросов, выбранных из 40 возможных. На

тестирование дается 15 минут (3 минуты на вопрос).

Вопросы теста:

- 1. *Что такое Управляющая программа?*
- 2. *Что такое Числовое программное управление?*
- 3. *Что такое Система числового программного управления?*
- 4. *Что такое Кадр управляющей программы?*
- 5. *Что такое Слово управляющей программы?*
- 6. *Что такое Формат кадра управляющей программы?*
- 7. *Что такое Абсолютный размер?*
- 8. *Что такое Размер в приращении или относительный?*
- 9. *Что такое Нулевая точка станка?*
- 10. *Что такое Нулевая точка детали?*
- 11. *Что такое Коррекция инструмента?*
- 12. *Что такое Постпроцессор?*
- 13. *Что такое Центр инструмента?*
- 14. *Что такое Опорная точка?*
- 15. *Что такое Эквидистанта?*
- 16. *Что считается Металлообрабатывающим оборудованием с ЧПУ?*
- 17. *Что такое программоноситель?*
- 18. *В чем отличие цилиндрической системы координат от прямоугольной?*
- 19. *Что такое ЧПУ?*
- 20. *Что значит подготовительная функция G91?*
- 21. *Что значит подготовительная функция G90?*
- 22. *Что значит подготовительная функция G54?*
- 23. *Что значит подготовительная функция G57?*
- 24. *Что значит подготовительная функция G53?*
- 25. *Что значит подготовительная функция G37?*
- 26. *Что значит подготовительная функция G38?*
- 27. *Что значит подготовительная функция G1?*
- 28. *Что значит подготовительная функция G0?*
- 29. *Что значит подготовительная функция G2?*
- 30. *Что значит подготовительная функция G3?*
- 31. *Что значит подготовительная функция G17?*
- 32. *Что значит подготовительная функция G18?*
- 33. *Что значит подготовительная функция G19?*
- 34. *Что такое слово управляющей программы?*
- 35. *Какой функцией задается абсолютная система отсчета?*
- 36. *Что такое инкрементная система?*
- 37. *Какой функцией задается инкрементная система координат?*
- 38. *Какой функцией задается относительная система координат?*
- 39. *Как называется участок находящийся медду двумя опорными точками?*

40. *Что такое Слово управляющей программы?*

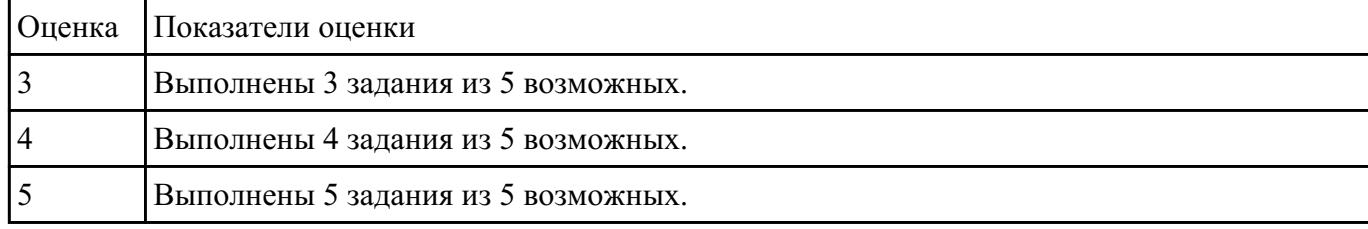

# **Текущий контроль №3**

**Форма контроля:** Практическая работа (Информационно-аналитический) **Описательная часть:** Индивидуальные задания с применением ИКТ **Задание №1**

Выполнить анализ выданной индивидуальной детали (модель или чертеж) и на его основе

произвести выбор инструмента для обработки данной детали. Выбрать черновой, получистовой,

чистовой и сверлильный инструмент, а так же сопутствующую инструментальную оснастку.

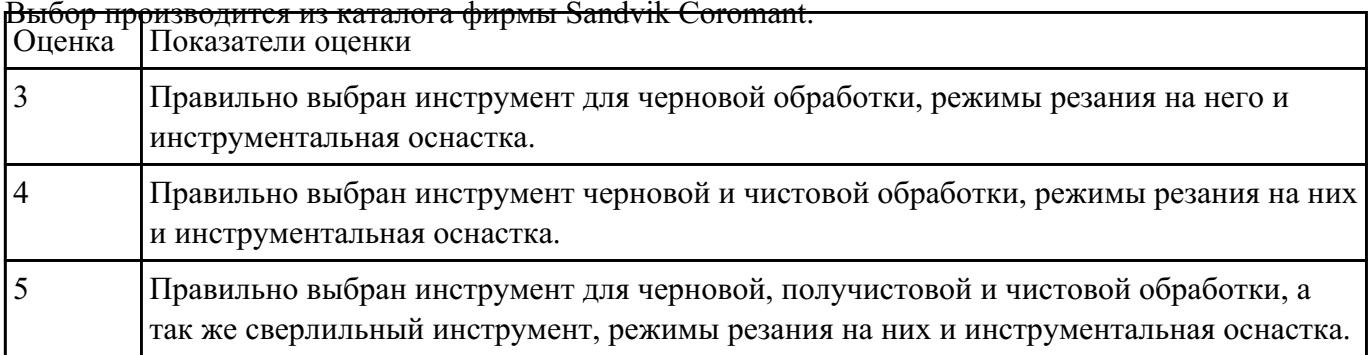

Выбор производится из каталога фирмы Sandvik Coromant.

# **Текущий контроль №4**

**Форма контроля:** Практическая работа (Информационно-аналитический) **Описательная часть:** Индивидуальные задания с применением ИКТ **Задание №1**

На основе ранее подготовленных данных в практической работе №1, выполнить чертеж

"Настройки вылета инструмента" для чернового, получистового, чистового и сверлильного

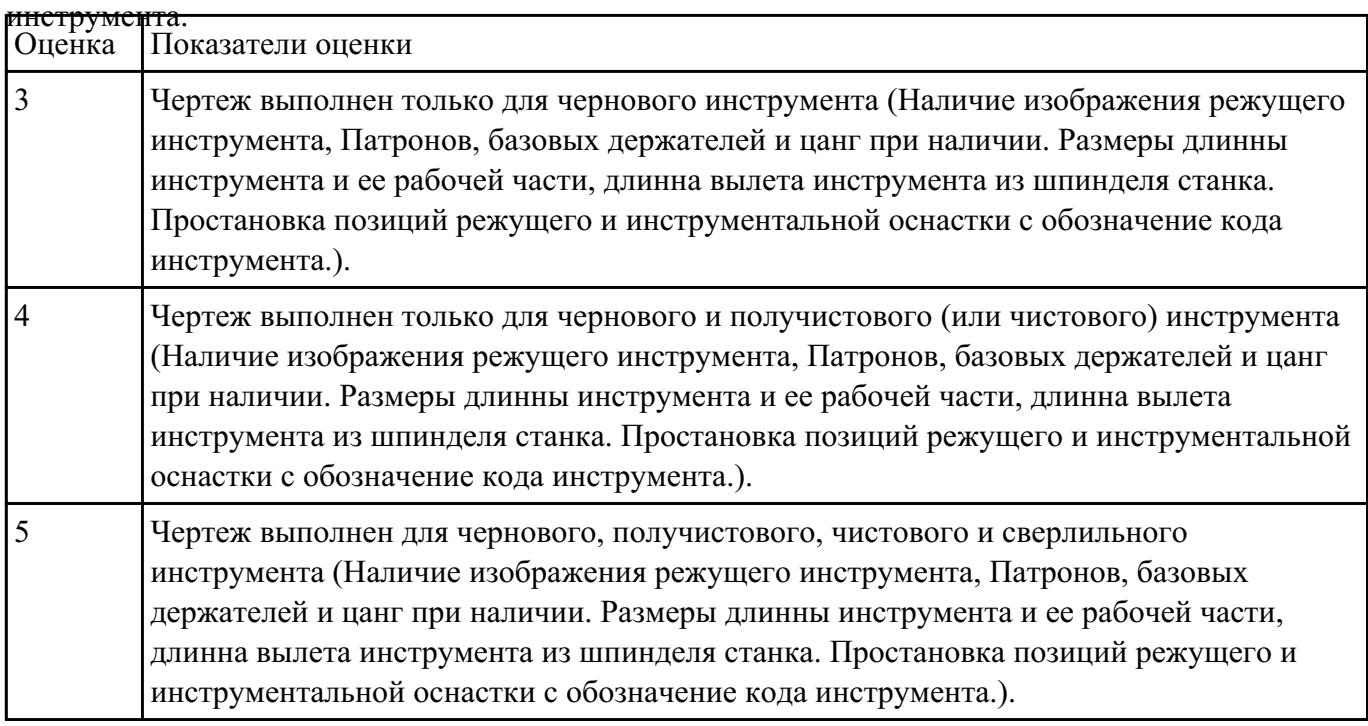

# **Текущий контроль №5**

**Форма контроля:** Практическая работа (Информационно-аналитический) **Описательная часть:** Индивидуальные задания с применением ИКТ **Задание №1**

По ранее подготовленным данным в практической работе №2 при помощи программы 3DTools

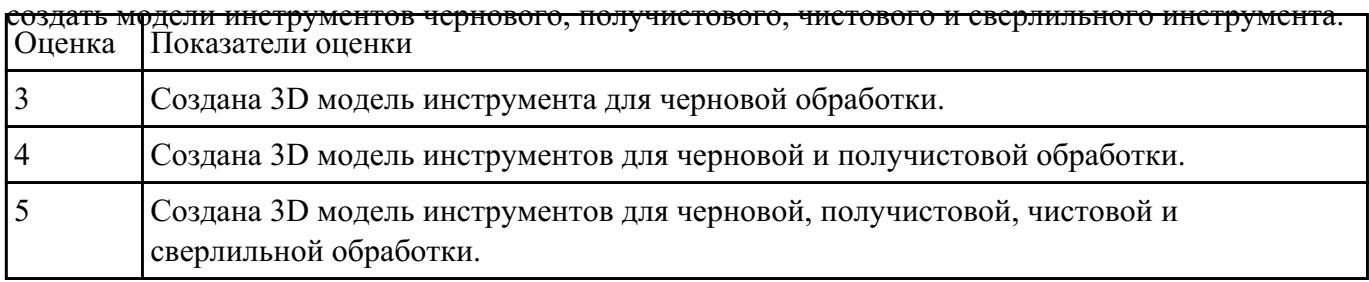

# **Задание №2**

Занести данные инструментов ранее подготовленные в практической работе №1 в симулятор

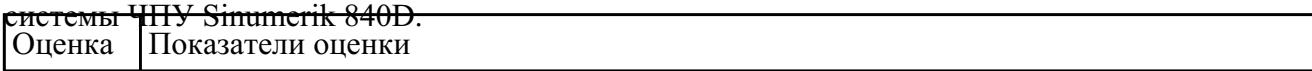

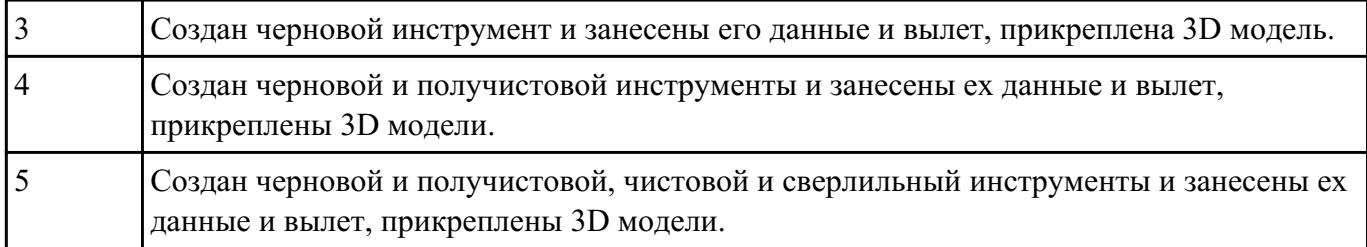

Настроить параметры заготовки по параметрам припуска черновой обработки в симуляторе

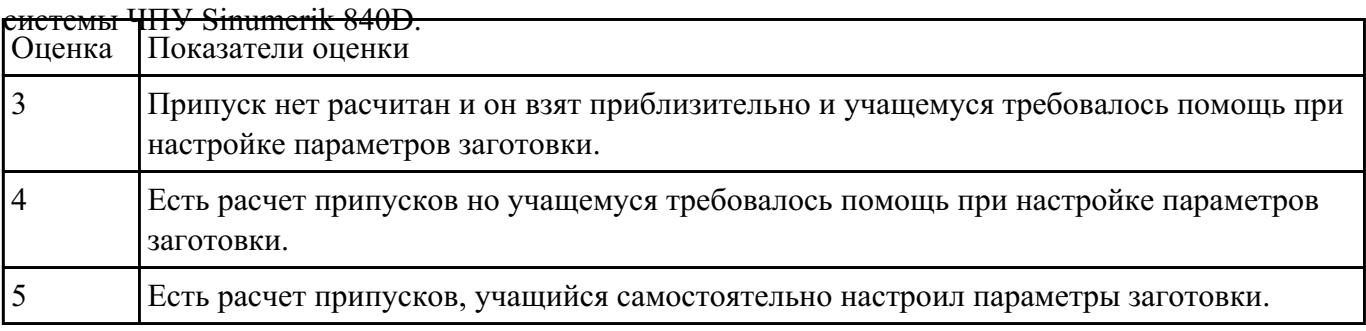

# **Текущий контроль №6**

**Форма контроля:** Тестирование (Опрос) **Описательная часть:** Компьютерное тестирование **Задание №1**

Выполнить тестовое задание состоящае из 10 вопросов, выбранных из 50 возможных. На

тестирование дается 20 минут (2 минуты на вопрос).

Вопросы теста:

- 1. Укажите правильный порядок начала проектирования РТК:
- 2. Какой линией обозначаются прихваты и прижимы на РТК?
- 3. Как называется траектория движения инструмента, равно удаленная от контура обработки?
- 4. Как положено нумеровать прихваты?
- 5. Как называется точка в которой происходит изменение геометрического закона или течения технологического процесса?
- 6. Укажите правильный порядок продолжения проектирования РТК от момента связывания всех элементов на главном виде размерами:
- 7. Где должна располагается исходная точка на РТК?
- 8. Что деталь лишает степеней свободы?
- 9. Что нужно связывать размерами на РТК:
- 10. Как осуществляются подходы и отходы?
- 11. Как необходимо обрабатывать наружный контур?
- 12. Необходимая величина заглубления инструмента при фрезеровании уступов, полок, карманов?
- 13. Как необходимо обрабатывать внутренний контур?
- 14. Как обрабатывают уступ?
- 15. Как обрабатывают полки?
- 16. Как обрабатывают карманы?
- 17. Каким видом инструмента осуществляется засверловка в карманы и окна?
- 18. Укажите правильный порядок обработки:
- 19. Каким должен быть припуск на чистовую обработку.
- 20. Какой вид на РТК принимается за главный?
- 21. От какой точки ведется расчет управляющей программы?
- 22. Для чего необходима диаграмма Z?
- 23. Какой должна быть величина холостого хода?
- 24. В каком порядке должно осуществляется движение на холостом ходу?
- 25. Как должна проводится обработка наклонных торцов ребер?
- 26. Обработка колодцев и окон производится:
- 27. При высокопроизводительной обработке деталь обрабатывают на всю высоту или поэтажно?
- 28. Можно ли использовать попутное фрезерование при обработке наружного контура?
- 29. Можно ли использовать встречное фрезерование при обработке наружного контура?
- 30. Можно ли использовать попутное фрезерование при обработке внутреннего контура?
- 31. Можно ли использовать встречное фрезерование при обработке внутреннего контура?
- 32. При фрезеровании наружного контура фреза движется по часовой стрелке?
- 33. При фрезеровании наружного контура фреза движется против часовой стрелки?
- 34. При фрезеровании внутреннего контура фреза движется по часовой стрелке?
- 35. При фрезеровании внутреннего контура фреза движется против часовой стрелки?
- 36. Какая должна быть фреза для обработки закрытых и сквозных карманов?
- 37. Можно ли двуперой фрезой заглубится по спирали в карман?
- 38. Эквидистанту для разных инструментов рисуют:
- 39. Опорные точки делятся:
- 40. Какие элементы деталей являются открытыми?
- 41. Какие элементы деталей являются закрытыми?
- 42. Какие элементы деталей необходимо обрабатывать с крайних слоев материала?
- 43. Для каких элементов деталей необходимо предварительное заглубление?
- 44. Что указывается в РТК на пути инструмента?
- 45. В чем указывается подача на РТК?
- 46. В чем указывается скорость вращения шпинделя

47. Что не дает изменить положение детали после ее базирования?

48. В каком порядке должно осуществляется движение на холостом ходу?

49. Для каких элементов деталей необходимо предварительное заглубление?

50. Как должна проводится обработка наклонных торцов ребер?

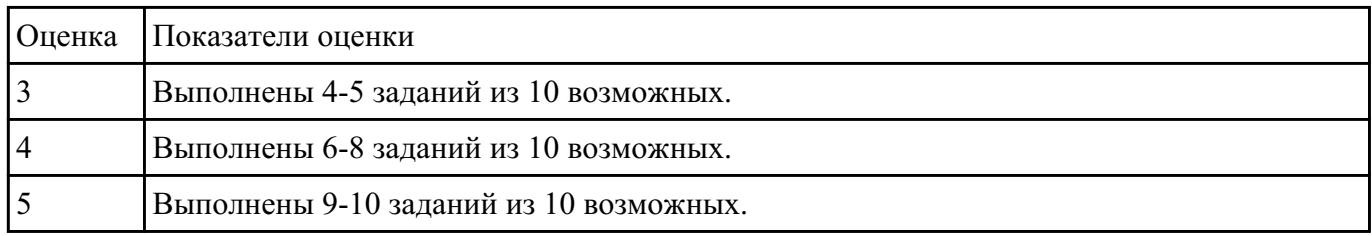

# **Текущий контроль №7**

**Форма контроля:** Практическая работа (Информационно-аналитический) **Описательная часть:** Практическая работа с использованием ИКТ **Задание №1**

Выполнить расчет траектории обработки наклонных и скругленных торцов ребер и торцевых

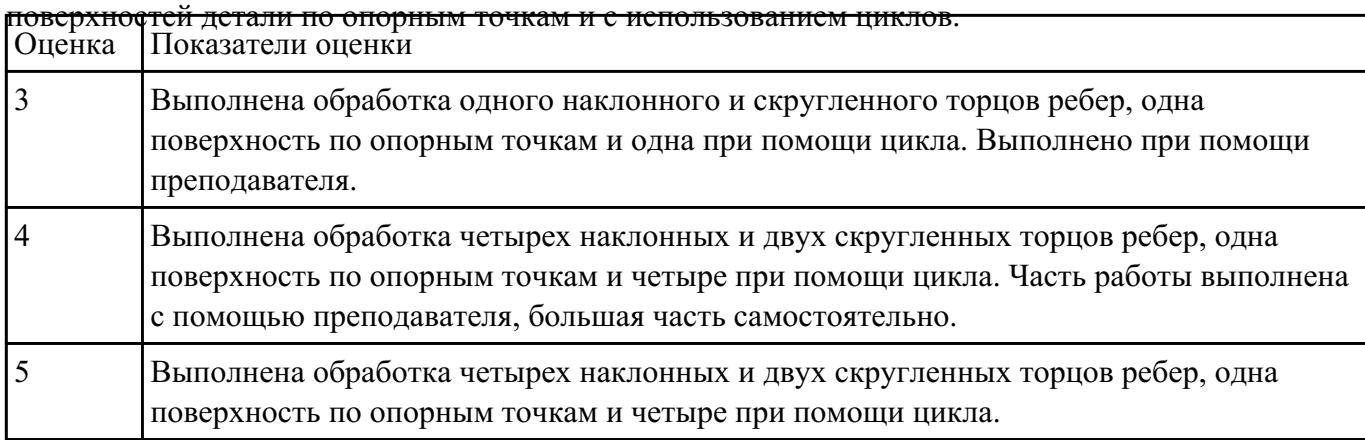

# **Задание №2**

Занести часть управляющей программы в симулятор ЧПУ Sinumerik 840D в виде обработки

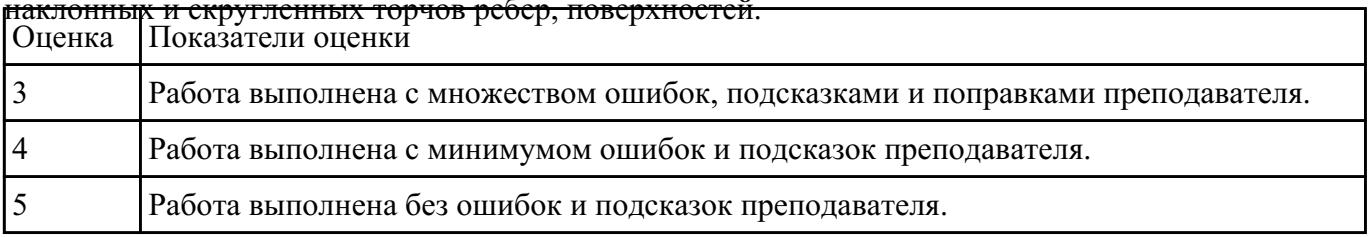

# наклонных и скругленных торчов ребер, поверхностей.

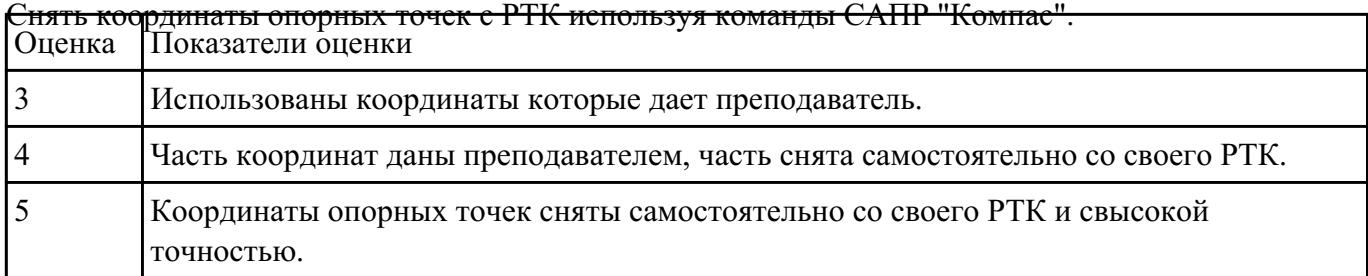

# **Текущий контроль №8**

**Форма контроля:** Практическая работа (Информационно-аналитический) **Описательная часть:** Практическая работа с использованием ИКТ **Задание №1**

Выполнить расчет траектории обработки наружного контура, контуров уступов и контуров

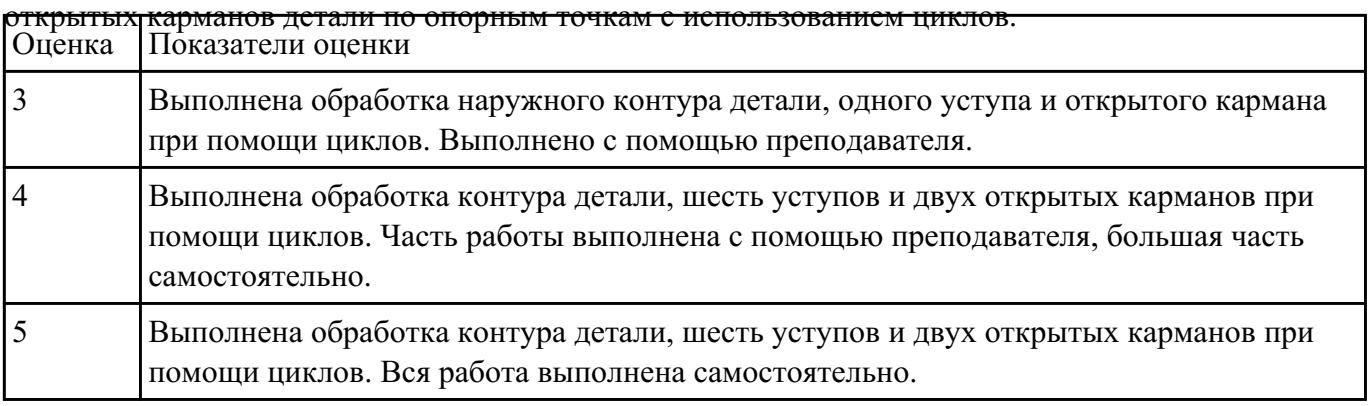

## **Задание №2**

Занести часть управляющей программы в симулятор ЧПУ Sinumerik 840D в виде обработки

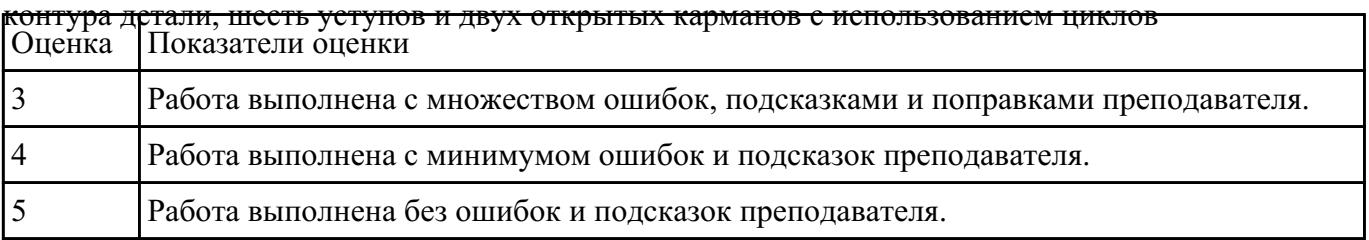

Построить контура: детали, шесть уступов и двух открытых карманов. Выполнить описание

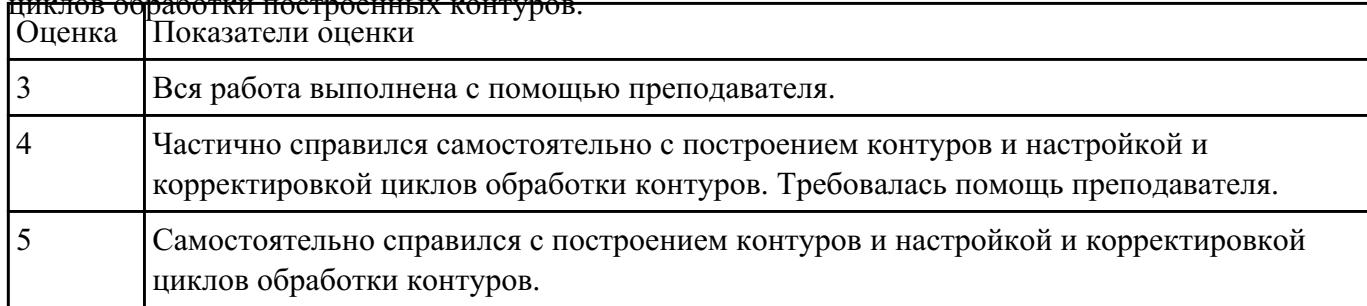

# циклов обработки построенных контуров.

# **Задание №4**

Снять координаты опорных точек с РТК используя команды САПР "Компас" для составления

|    | $\mu$ extra $\mu$ and $\mu$ and $\mu$ and $\mu$ and $\mu$ and $\mu$ and $\mu$ and $\mu$ and $\mu$<br>Оценка Показатели оценки |
|----|----------------------------------------------------------------------------------------------------|
| 13 | Использованы координаты которые дает преподаватель.                                                                           |
| 14 | Часть координат даны преподавателем, часть снята самостоятельно со своего РТК.                                                |
|    | Координаты опорных точек контуров сняты самостоятельно со своего РТК.                                                         |

контуков детали, шесть уступов и двух открытых карманов.

# **Текущий контроль №9**

**Форма контроля:** Практическая работа (Информационно-аналитический) **Описательная часть:** Практическая работа с использованием ИКТ **Задание №1**

Занести часть управляющей программы в симулятор ЧПУ Sinumerik 840D в виде обработки

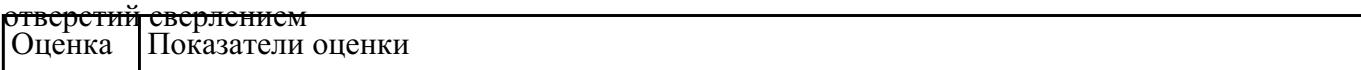

# **Задание №2**

Занести часть управляющей программы в симулятор ЧПУ Sinumerik 840D в виде обработки

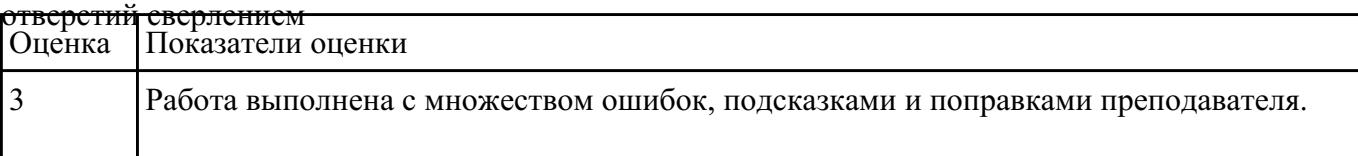

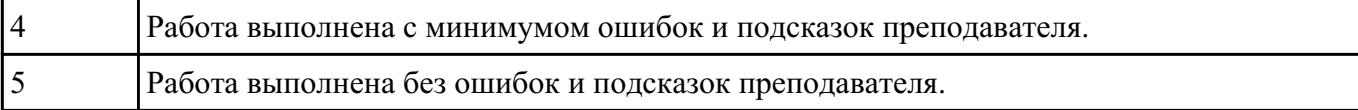

Выполнить центрование и сверление отверстий. Выполнить описание циклов обработки

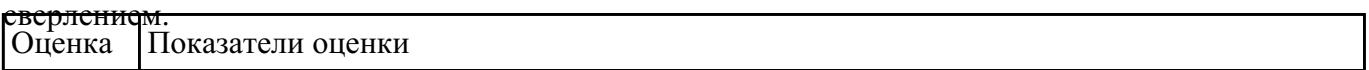

## **Задание №4**

Выполнить центрование и сверление отверстий. Выполнить описание циклов обработки

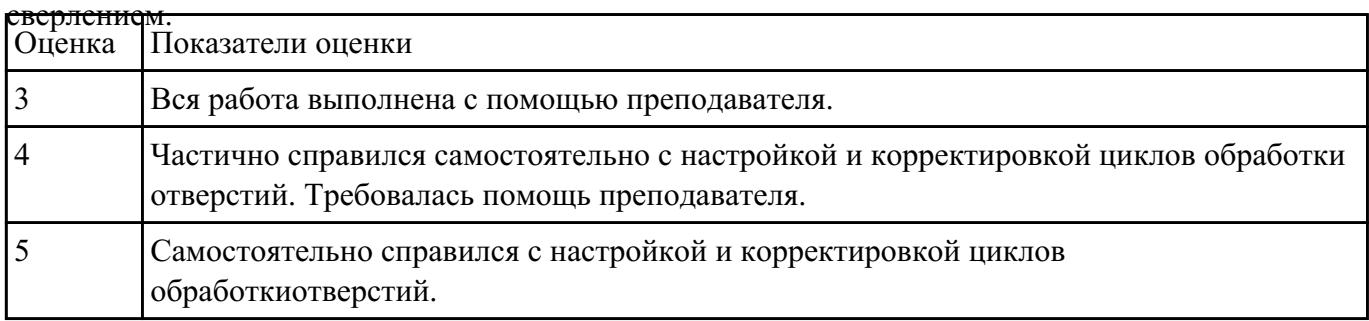

# **Задание №5**

Снять координаты опорных точек отверстий с РТК используя команды САПР "Компас". Оценка Показатели оценки

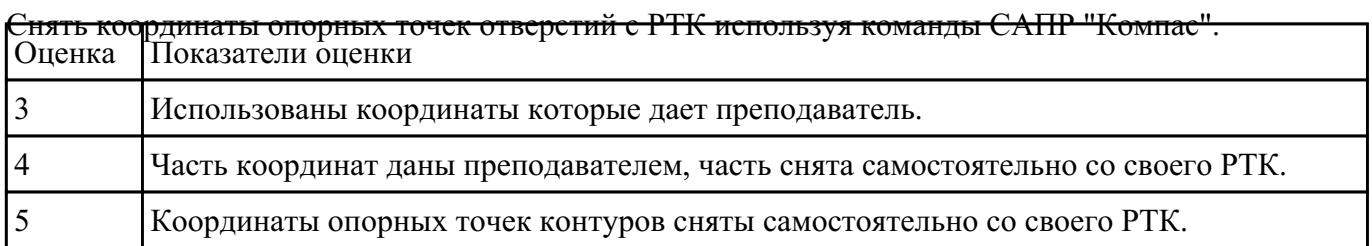

# **Текущий контроль №10**

**Форма контроля:** Практическая работа (Информационно-аналитический) **Описательная часть:** Практическая работа с использованием ИКТ **Задание №1**

Занести часть управляющей программы в симулятор ЧПУ Sinumerik 840D в виде обработки

<del>вакрытых карманов прямоугольной и круглой формы с использованием циклов</del><br>|Оценка ||Показатели оценки Показатели оценки

#### **Задание №2**

Занести часть управляющей программы в симулятор ЧПУ Sinumerik 840D в виде обработки

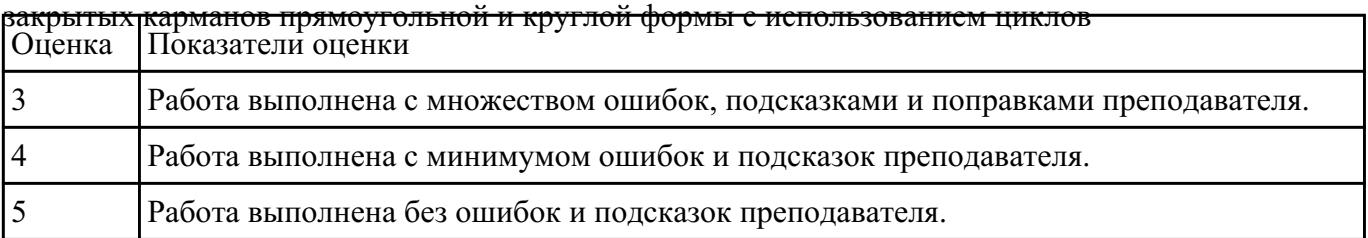

#### **Задание №3**

С<mark>нять координаты центров карманов с РТК используя команды САПР "Компас" и их габаритов.</mark><br>Оценка Показатели оценки Показатели оценки

#### **Задание №4**

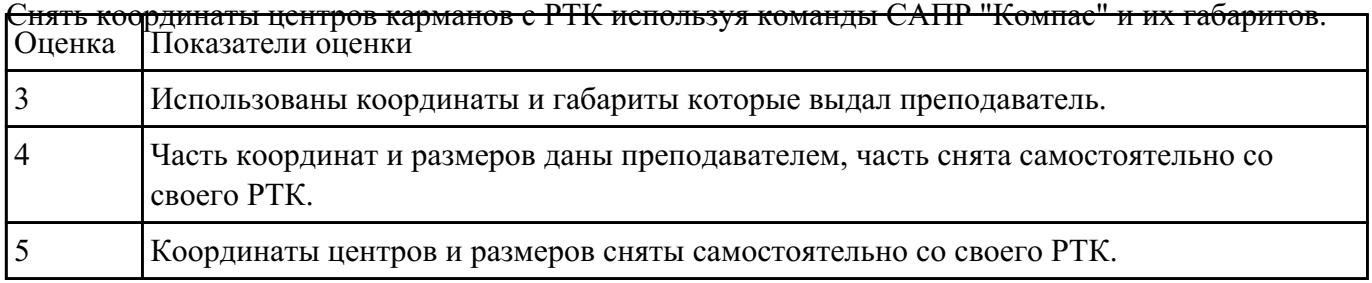

## **Задание №5**

Выполнить обработку карманов закрытых прямоугольных и круглых. Выполнить описание циклов

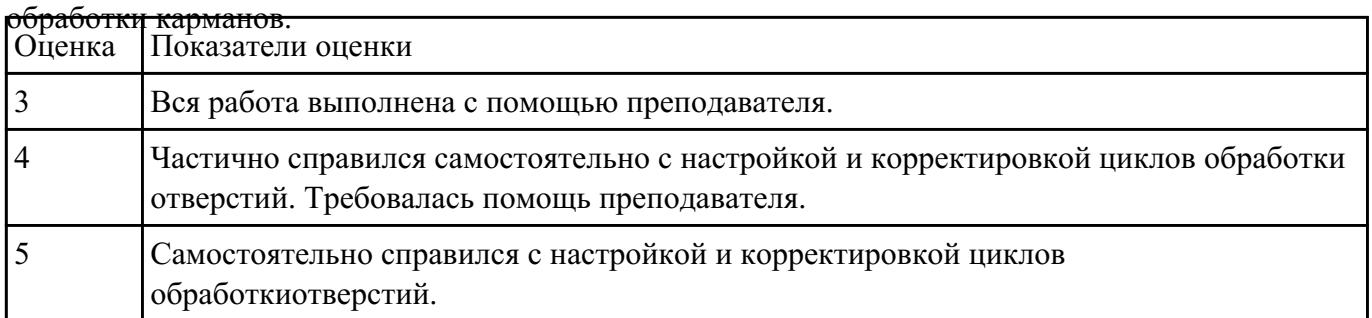

# **Текущий контроль №11**

**Форма контроля:** Практическая работа (Информационно-аналитический) **Описательная часть:** Индивидуальные задания с применением ИКТ **Задание №1**

Выполнить Расчетно-технологическую карту на обработку выданной детали (модель) на станке

EMCO 155 Mill, согласно правил "Правил оформления РТК" ([1] стр.478-488).

Выбрать необходимый инструмент для обработки детали (применив черновую, получистовую и чистовую обработку) согласно "Технологические особенностям обработки на станках с ЧПУ" ([1] стр.478-488).

Выполнить расчет режимов резания на выбранный инструмен (согласно рекомендаций справочника производителя инструмента и калькулятора режимов резания).

Порядок выполнения РТК (раздел 1):

1. Анализировать ранее выданную преподавателем модель или чертеж согласно правил чтения чертежа;

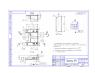

- 3. Вычертить необходимый вид детали и правильно его сориентировать;
- 4. Вычертить габариты заготовки;
- 5. Нанести на вид измерительную базу и технологическую согласно ГОСТ 3.1107-81 ;
- 6. Нанести на чертеж исходную точку и точку нуля детали согласно "Правил оформления РТК";
- 7. Связать размерами исходную точку и конструкторскую и технологические базы;
- 8. Обозначить места прижимов (прихватов) согласно "Правил оформления РТК";

Оценка Показатели оценки

## **Задание №2**

Выполнить Расчетно-технологическую карту на обработку выданной детали (модель) на станке

EMCO 155 Mill, согласно правил "Правил оформления РТК" ([1] стр.478-488).

Выбрать необходимый инструмент для обработки детали (применив черновую, получистовую и чистовую обработку) согласно "Технологические особенностям обработки на станках с ЧПУ" ([1] стр.478-488).

Выполнить расчет режимов резания на выбранный инструмен (согласно рекомендаций справочника производителя инструмента и калькулятора режимов резания).

Порядок выполнения РТК (раздел 1):

2. чтения чертежа; 1. Анализировать ранее выданную преподавателем модель или чертеж согласно правил

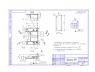

- 3. Вычертить необходимый вид детали и правильно его сориентировать;
- 4. Вычертить габариты заготовки;
- 5. Нанести на вид измерительную базу и технологическую согласно ГОСТ 3.1107-81 ;
- 6. Нанести на чертеж исходную точку и точку нуля детали согласно "Правил оформления РТК";
- 7. Связать размерами исходную точку и конструкторскую и технологические базы;
- 8. Обозначить места прижимов (прихватов) согласно "Правил оформления РТК";

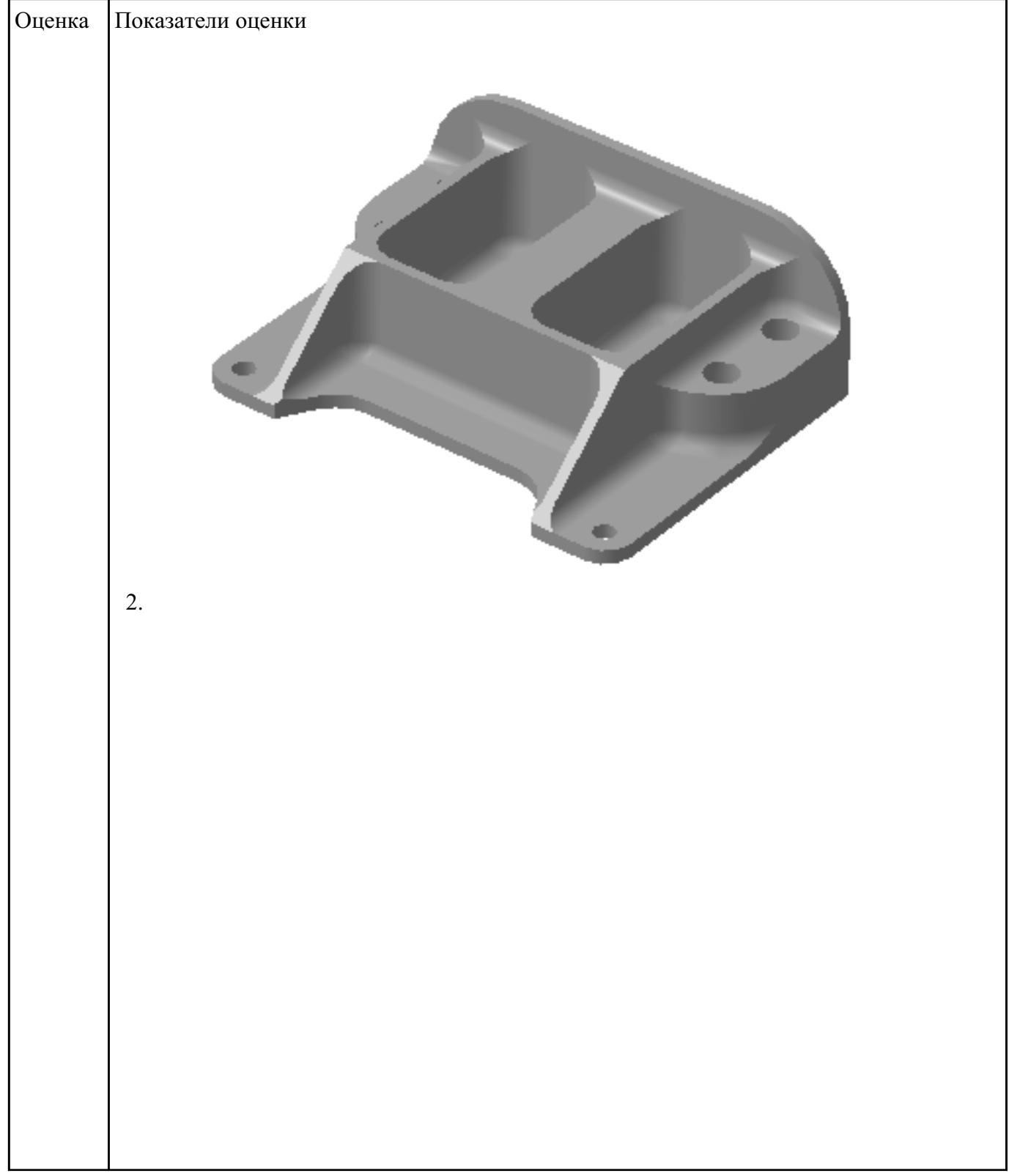

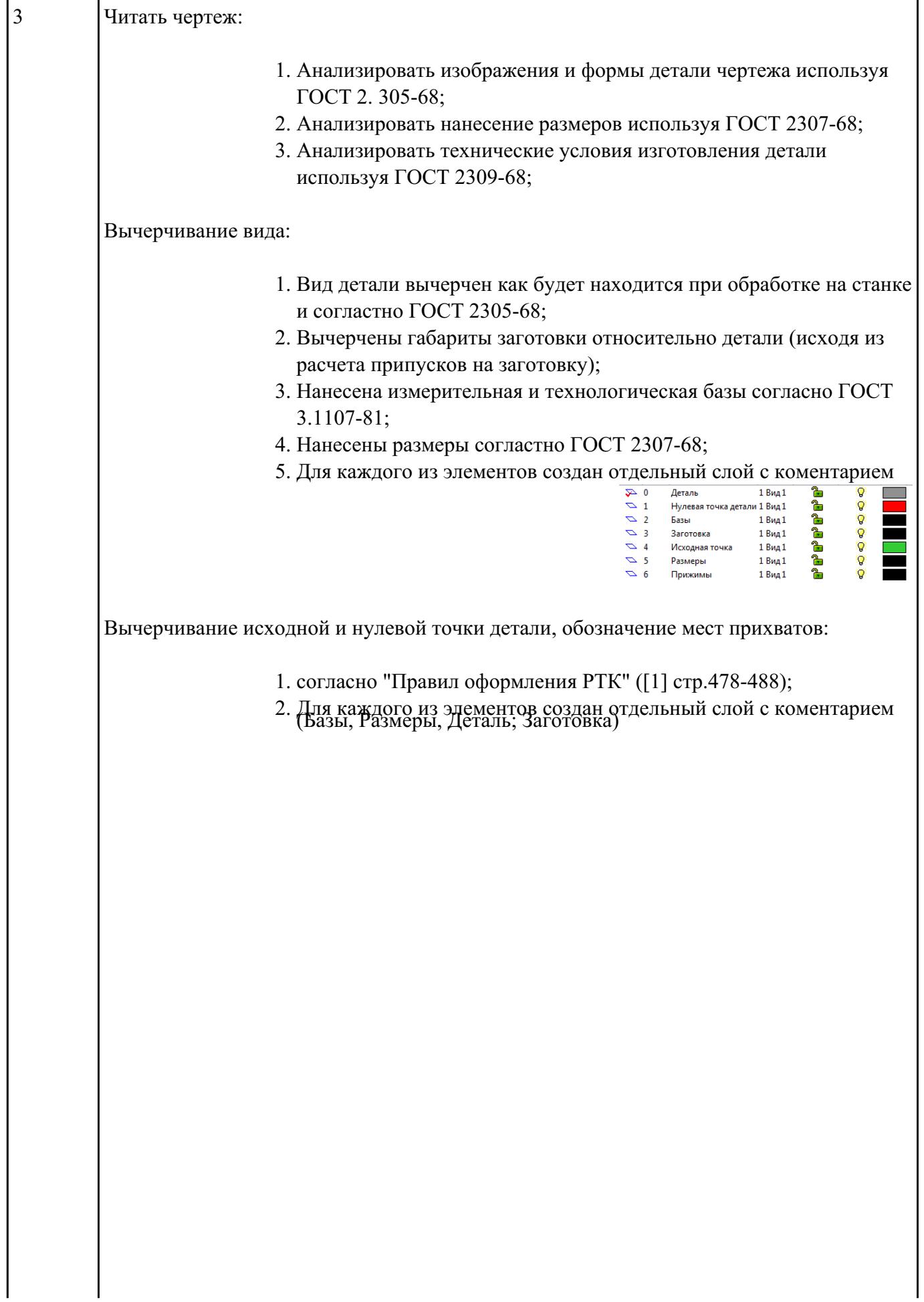

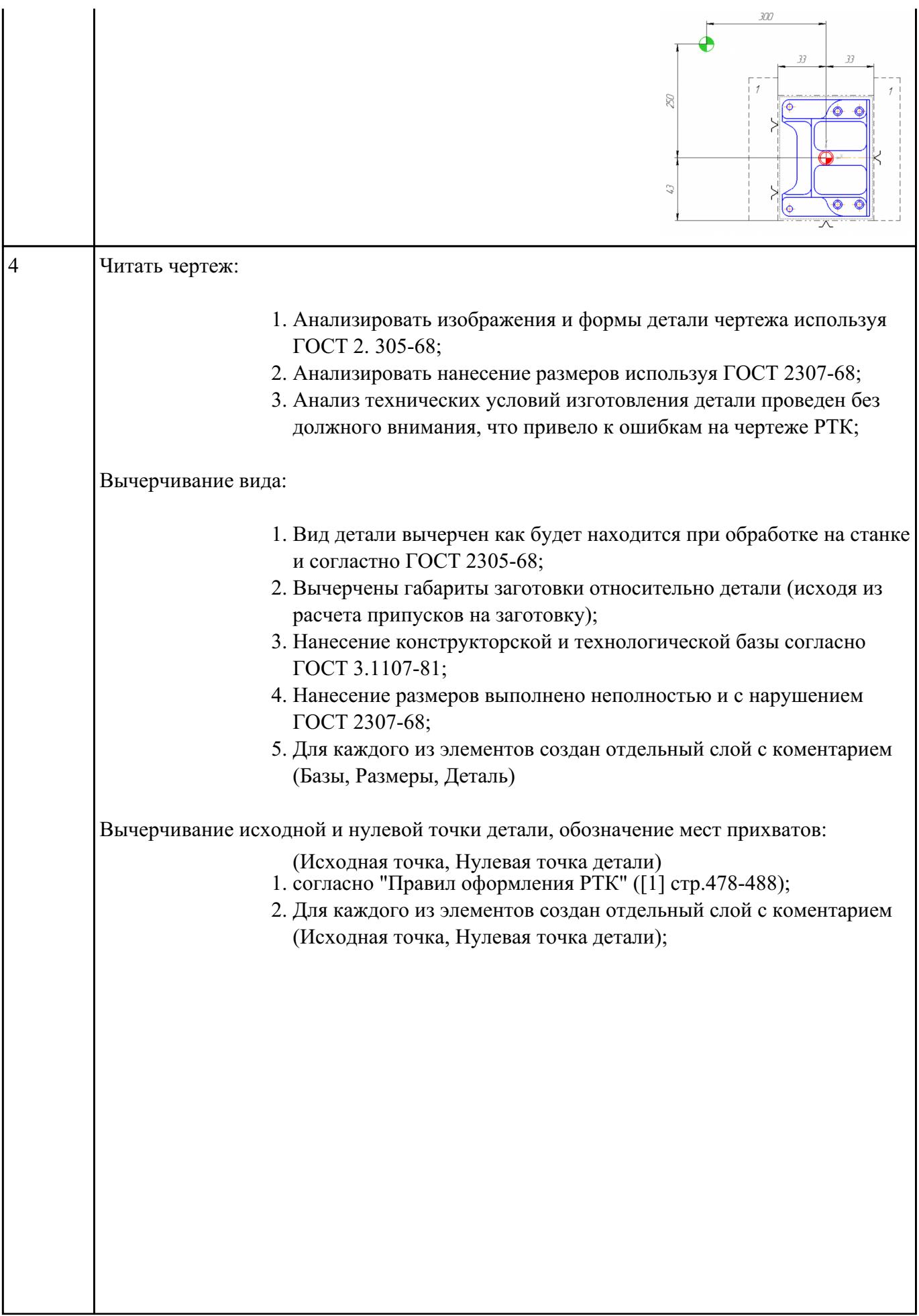

 $\mathbf l$ 

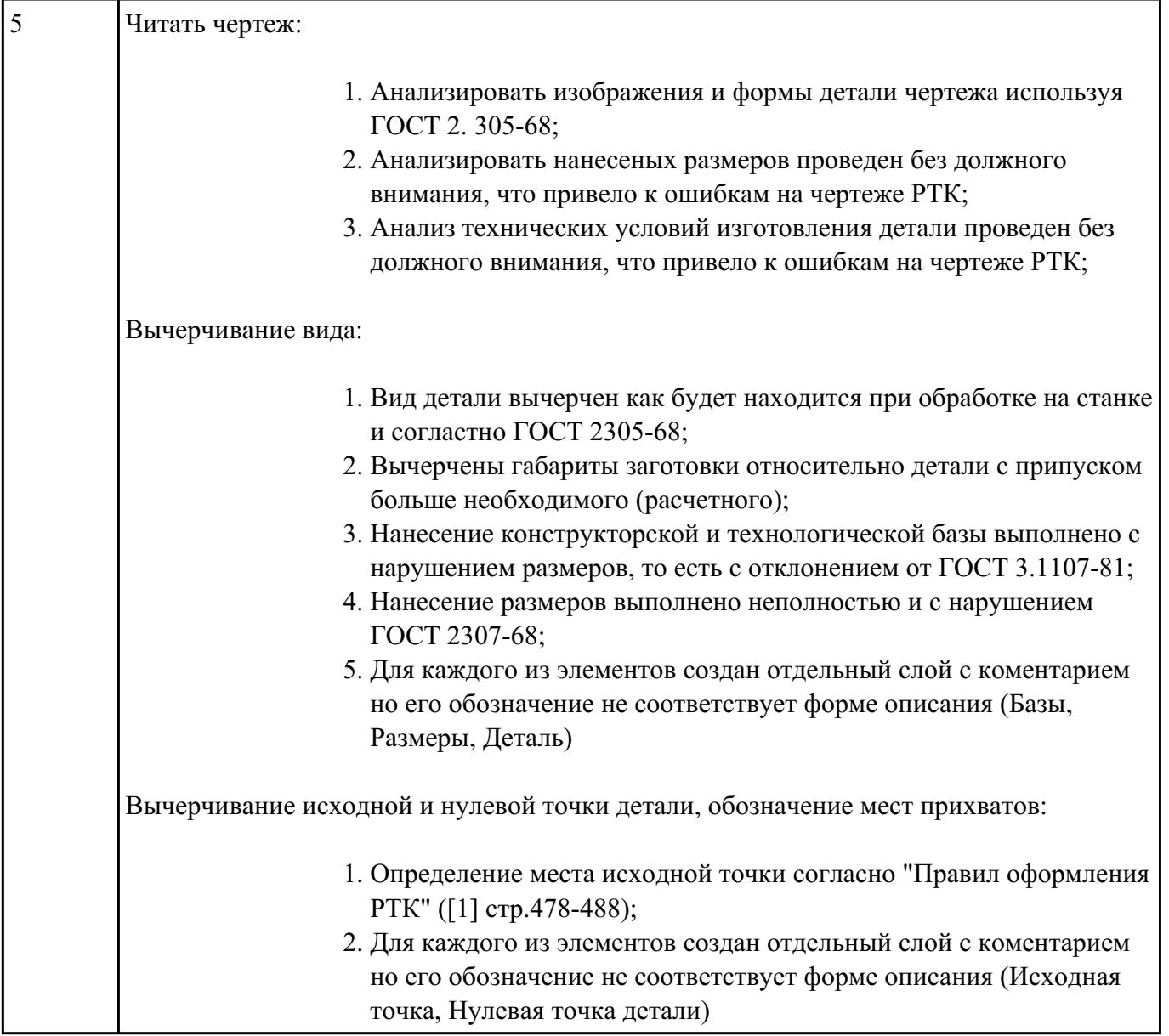

Порядок выполнения РТК (раздел 2):

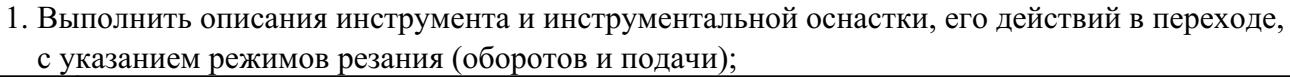

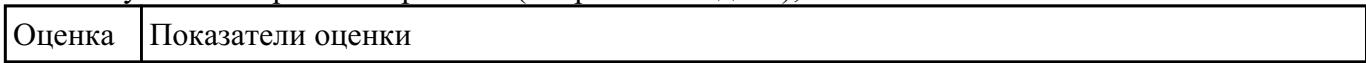

# **Задание №4**

Порядок выполнения РТК (раздел 2):

1. Выполнить описания инструмента и инструментальной оснастки, его действий в переходе,

с указанием режимов резания (оборотов и подачи);

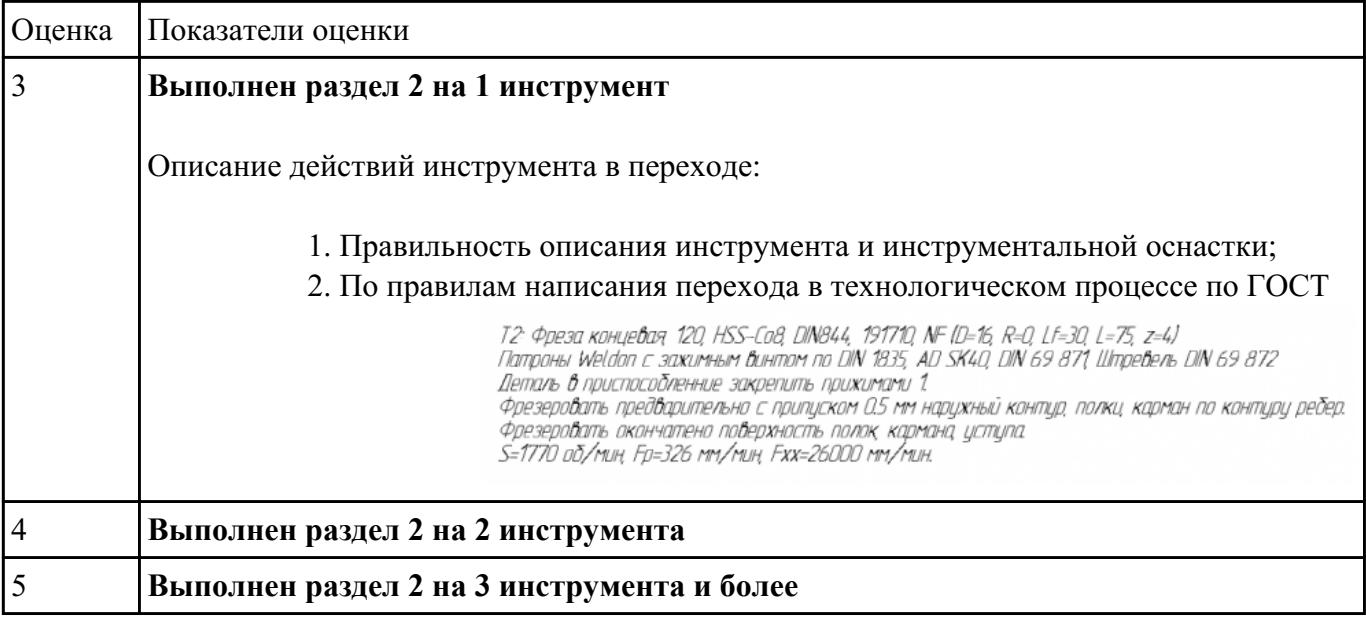

3.1702-79;

## **Задание №5**

Порядок выполнения РТК (раздел 2):

- 1. Вычертить эквидистанту заданного инструмента руководствуясь "Технологические особенностям обработки на станках с ЧПУ" ([1] стр.478-488);
- 2. Нанести опорные точки на эквидистанту и пронумеровать их в порядке движения;
- 3. Вычертить диаграмму Z, и нанести на нее необходимые размеры и коментарии руководствуясь "Технологические особенностям обработки на станках с ЧПУ" ([1] стр.478-488);
- 4. Прописать путь инструмента и расставить на нем режимы резания по участкам;
- 5. Оформить титульный лист и комплект сопроводительной документации (Выбор инструмента, Расчет режимов резания, РТК для каждого инструмента на отдельном листе).

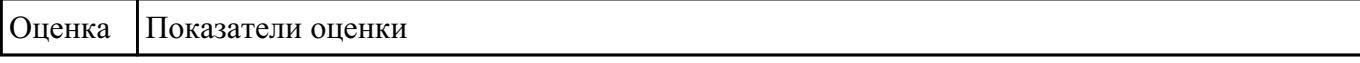

#### **Задание №6**

Порядок выполнения РТК (раздел 2):

- 1. Вычертить эквидистанту заданного инструмента руководствуясь "Технологические особенностям обработки на станках с ЧПУ" ([1] стр.478-488);
- 2. Нанести опорные точки на эквидистанту и пронумеровать их в порядке движения;
- 3. Вычертить диаграмму Z, и нанести на нее необходимые размеры и коментарии руководствуясь "Технологические особенностям обработки на станках с ЧПУ" ([1] стр.478-488);
- 4. Прописать путь инструмента и расставить на нем режимы резания по участкам;
- 5. Оформить титульный лист и комплект сопроводительной документации (Выбор

инструмента, Расчет режимов резания, РТК для каждого инструмента на отдельном листе).

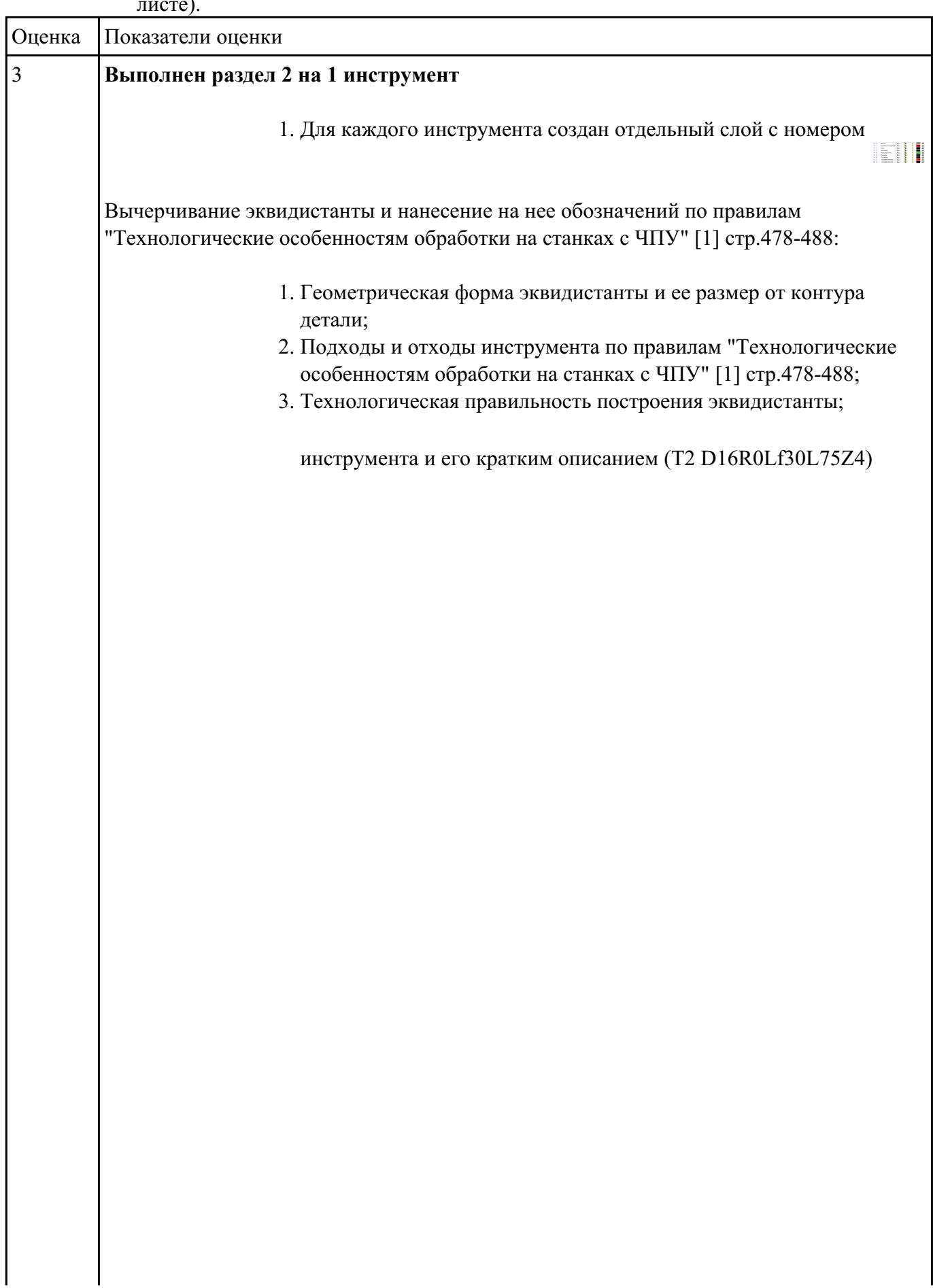

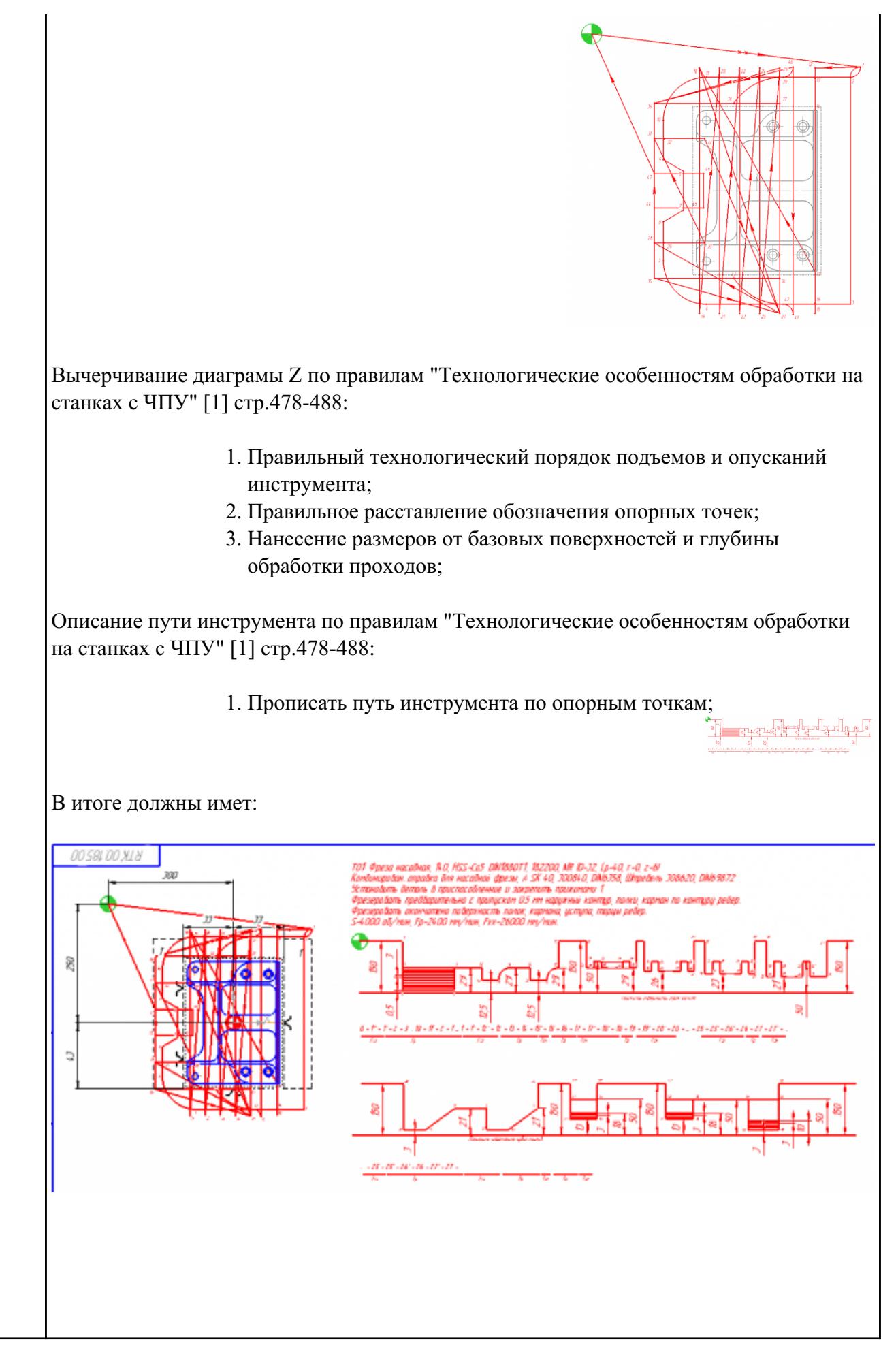

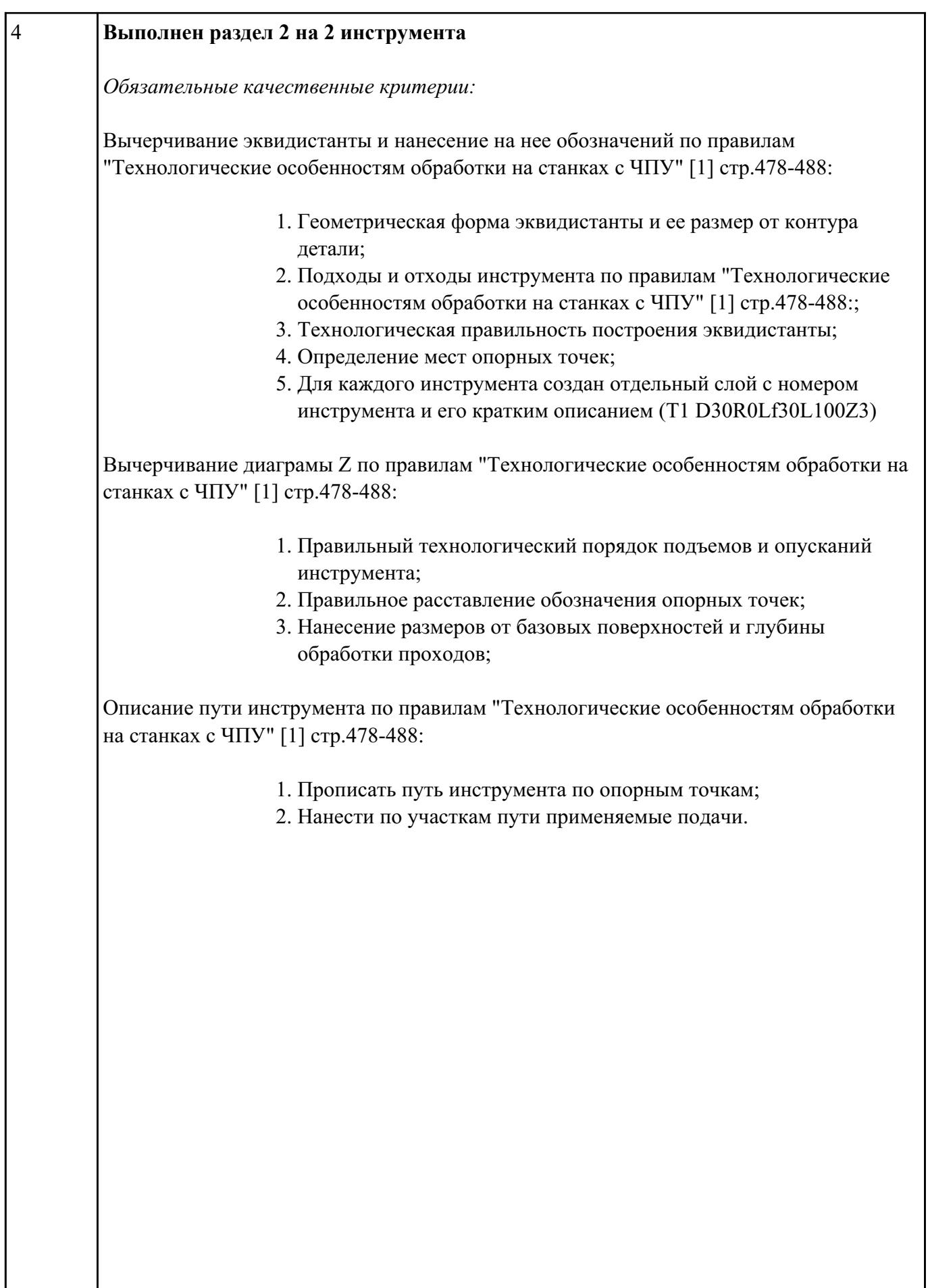

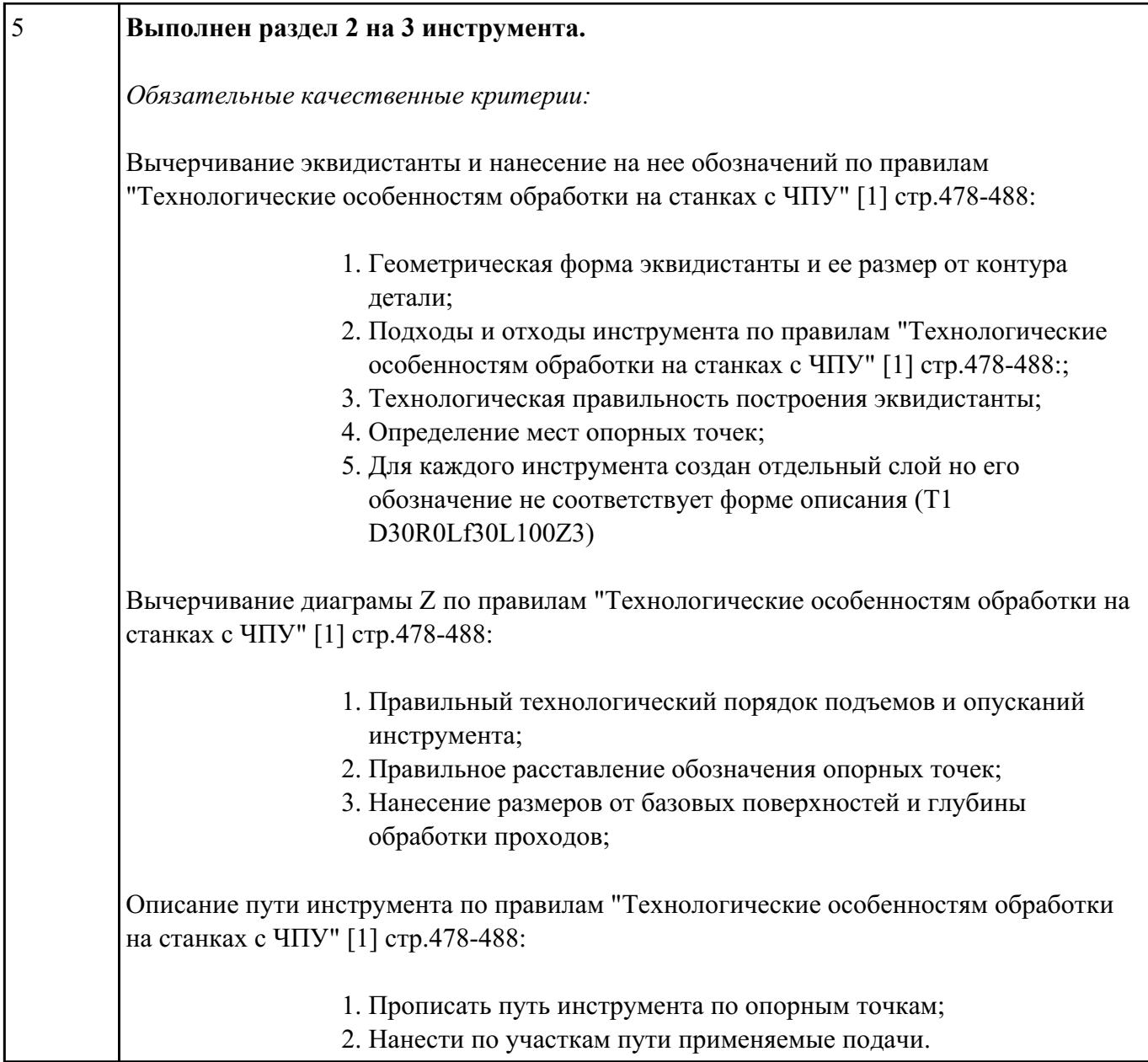

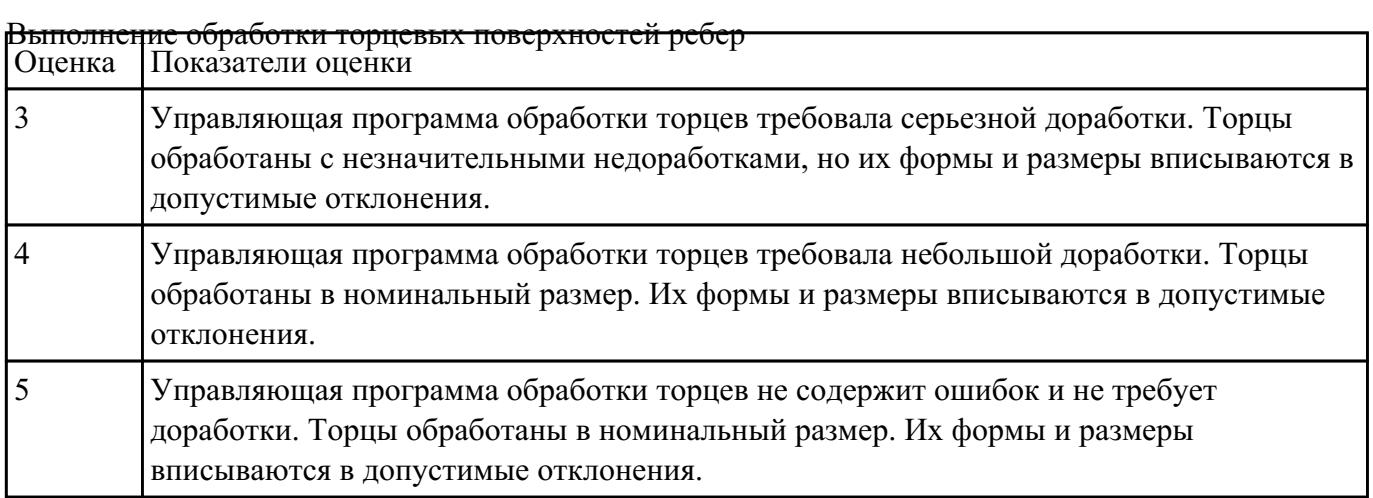

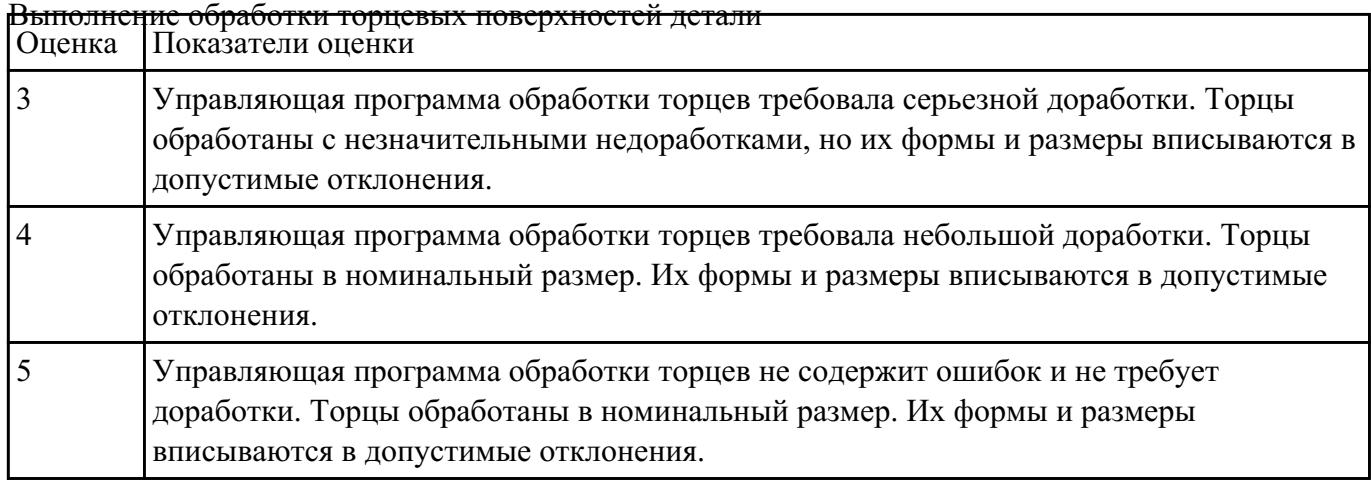

# **Задание №9**

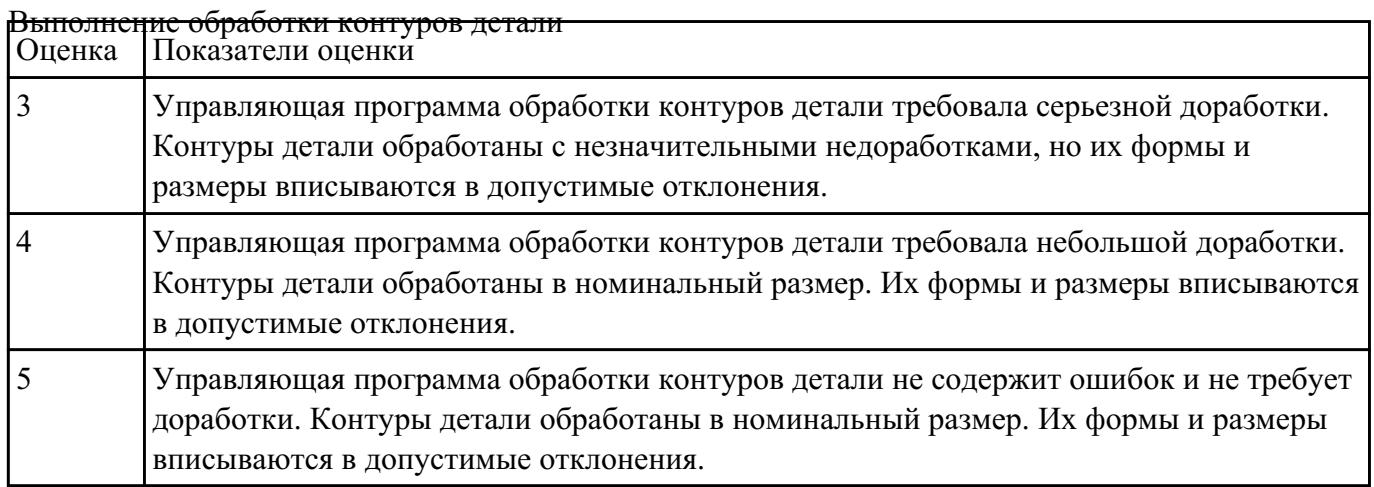

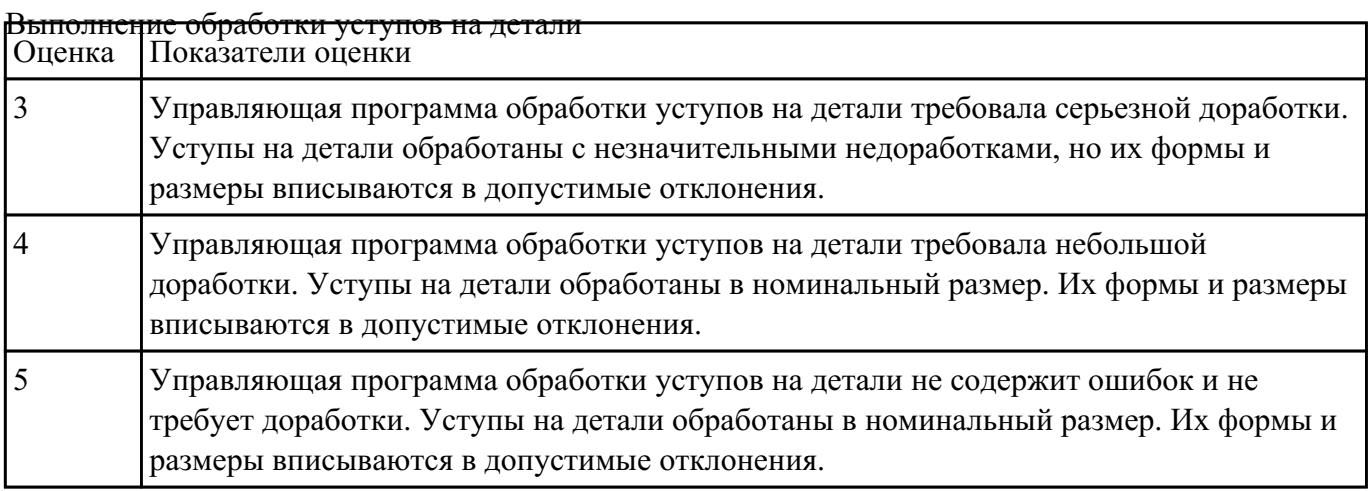

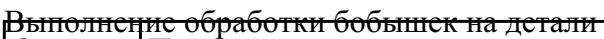

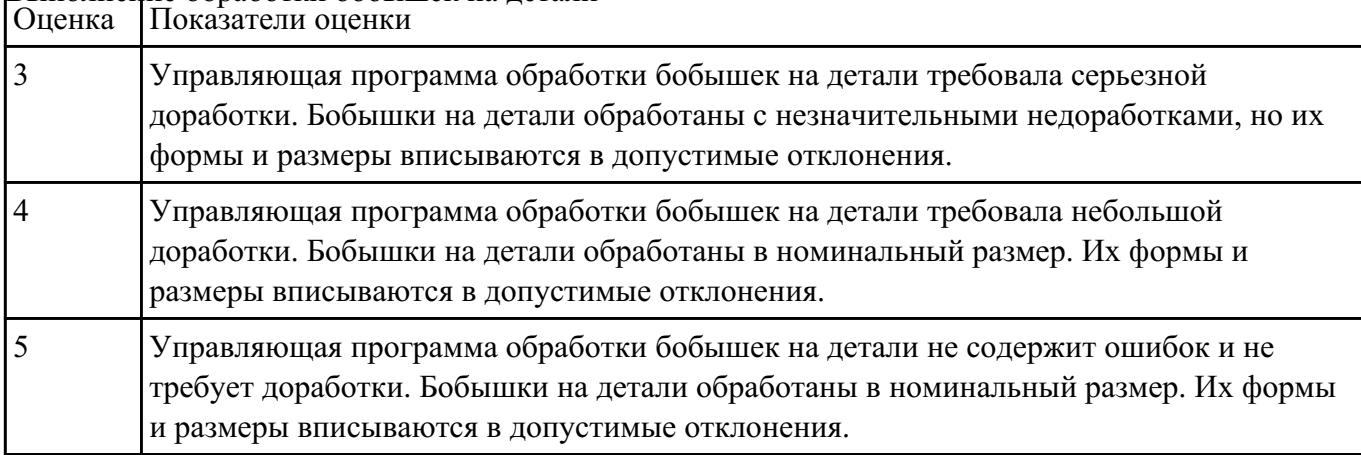

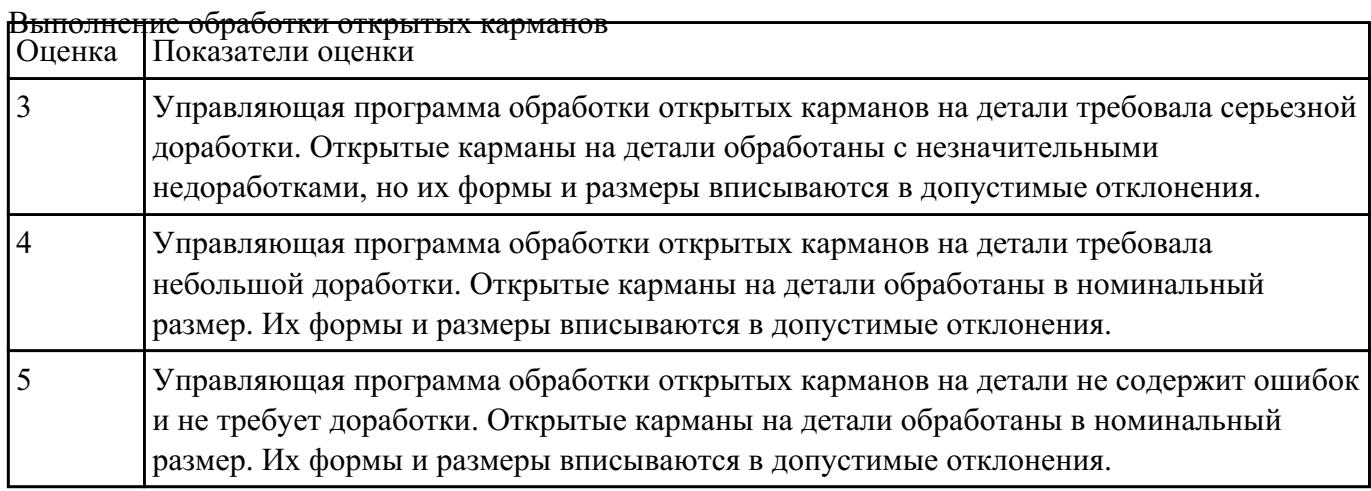

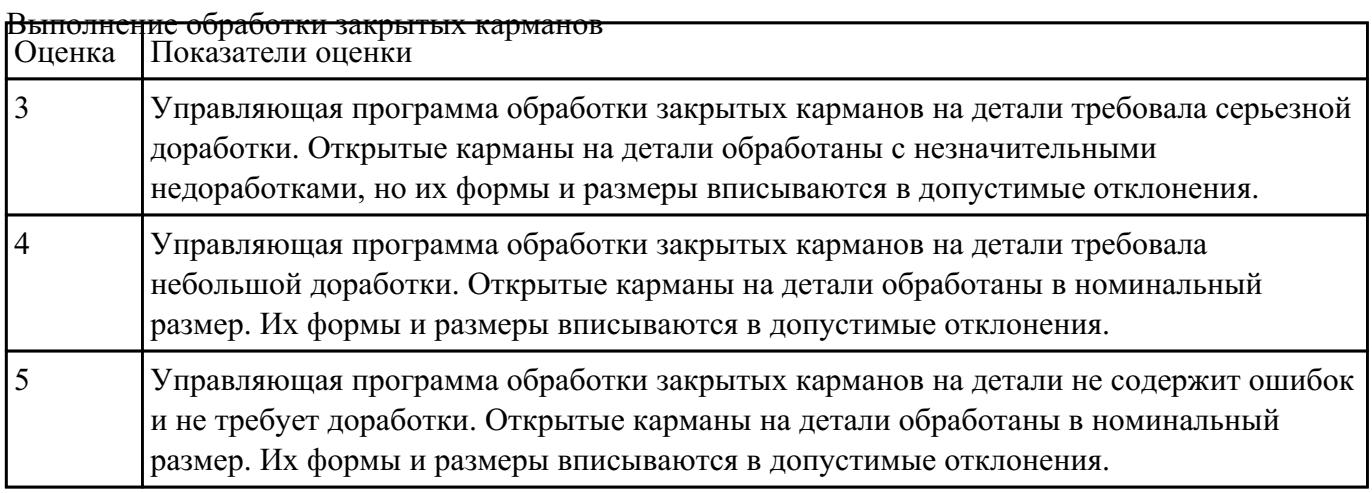

#### Выполнение обработки сверлением

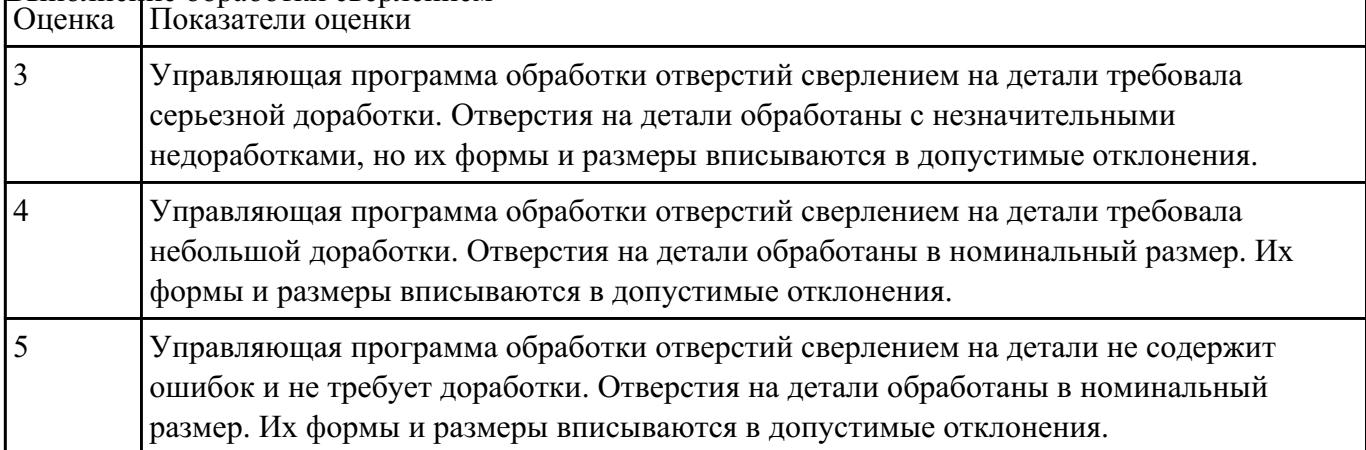